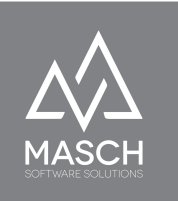

# Anwenderhandbuch **CM Studio .iQuote**

- Handbuch für Extranet Administratoren und Operatoren -

Dieses Handbuch ist Bestandteil der Produktlizenz von CM Studio .iQuote und unterliegt dem End-User License-Agreement (EULA) der MASCH Softwarelizenz.

Eine Vervielfältigung und Weitergabe an nicht autorisierte Anwender ist nicht zulässig und bedarf einer schriftlichen Freigabe des MASCH Customer Service.

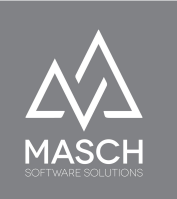

# <span id="page-1-0"></span>**Inhaltsverzeichnis**

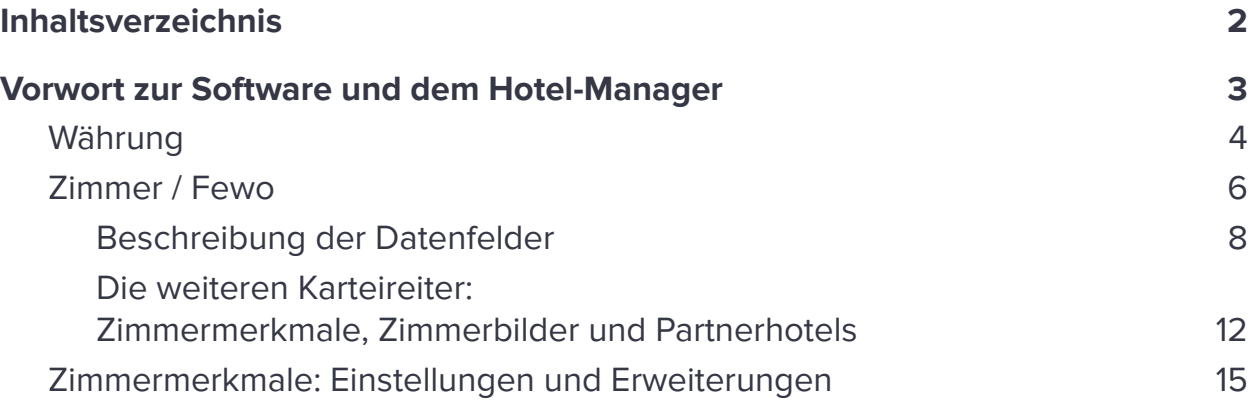

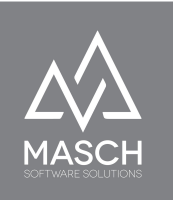

## <span id="page-2-0"></span>**Vorwort zur Software und dem Hotel-Manager**

In diesem Anwenderhandbuch behandeln wir die Basis-Funktionen von CM Studio .iQuote.

CM Studio .iQuote ist der integrierte Angebots-Manager für Hotels und Ferienwohnungen und basiert im Regelfall auf CM Studio .iBooking als Internet-Booking-Engine für Beherbergungsbetriebe.

Die zugehörige Produktbroschüre bietet Ihnen eine tabellarische Übersicht inklusive Preisinformationen zu CM Studio .Hotel:

<https://customer-service.masch.com/de/cmstudio-iquote-broeschuere-de>

Bitte beachten Sie, dass einige Beschreibungen bzw. Kapitel in diesem Anwenderhandbuch Funktionen und Features beschreiben, die ggf. über eine vorhandene CM Studio .iBooking Lizenz bereits behandelt und bearbeitet wurden. Wenn Sie hierzu Fragen haben, wenden Sie sich bitte an den Customer Service von MASCH Software Solutions.

Der sogenannte "**Hotel-Manager**" ist das Basismodul der hotel-spezifischen Funktionen innerhalb der CM Studio .iBooking und CM Studio .iQuote Software.

Für CM Studio .iQuote werden diese Funktionen als Basis-Setup für den integrierten Angebots-Manager verwendet.

Hierbei sind insbesondere die Abschnitte "**Zimmer/FeWo**" und "**Währung**" zu beachten, wenn man CM Studio .iQuote ohne gleichzeitige Nutzung der IBE CM Studio .iBooking einsetzen will.

Betrachten Sie die im Folgenden aufgeführten Abschnitte als notwendige Setup-Schritte bevor Sie interaktive Angebote über CM Studio .iQuote erstellen können.

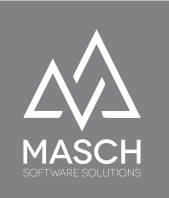

#### <span id="page-3-0"></span>**Währung**

**Bitte beachten Sie** bei der Einrichtung verschiedener Währungen auf einen wichtigen Umstand. Die Berechnung der Fremdwährungen ist an kein Online-System gekoppelt. Die jeweiligen Umrechnungsfaktoren definieren Sie als Betreuer der Hotel-Website selbst. Dies heißt auch, dass Sie die Währungsberechnung regelmäßig den schwankenden Währungskursen anpassen müssen. Hier sieht CM Studio .Hotel keinen Automatismus über einen externen Währungsrechner vor.

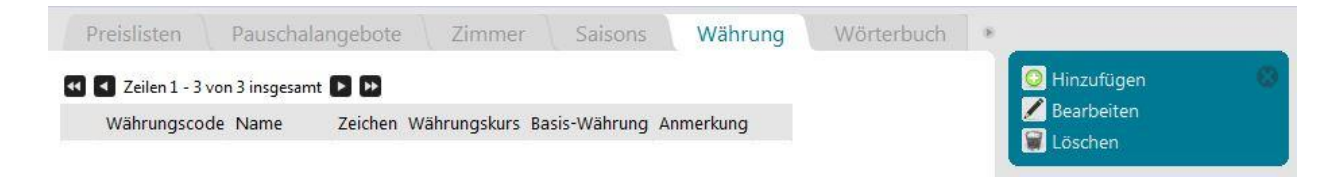

Klicken Sie innerhalb des Kartenreiters "**Währung**" im rechten Menü auf den Funktions-Button "**Hinzufügen**", so dass ein neues Eingabefenster erscheint.

Zu Beginn sollte die "**Basis-Währung**" (Kästchen anklicken) festgelegt und als "**Währungscode**" das zugehörige internationale Währungssymbol oder Kürzel (z.Bsp-. \$ oder USD) verwendet werden. Der "**Währungskurs**" ist bei der Basiswährung immer 1. Unter Beachtung des Umrechnungskurses sind Fremdwährungen immer in Relation zur Basiswährung im Feld "**Währungskurs**" einzugeben. Des weiteren können Sie innerhalb der jeweiligen Sprache zusätzliche

Informationen hinterlegen:

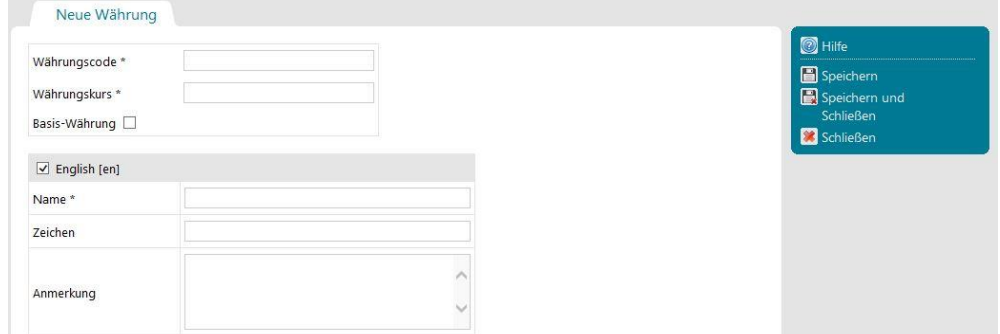

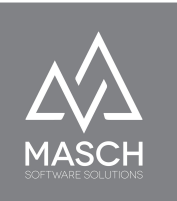

#### Währung: CHF  $CHF$ Währungscode \*  $\overline{\mathbf{1}}$ Währungskurs \* Basis-Währung ☑  $\boxed{\checkmark}$  English [en] Name\* CHF

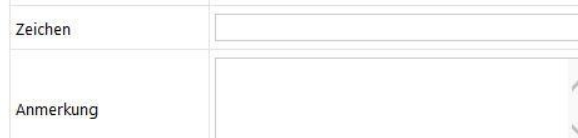

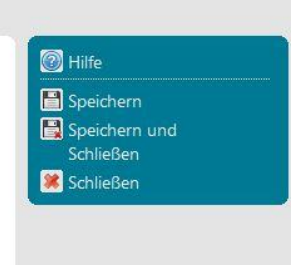

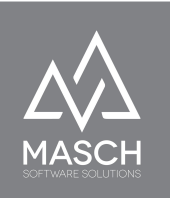

## <span id="page-5-0"></span>**Zimmer / Fewo**

- Hierbei handelt es sich exakt gesehen um die Zimmerkategorien bzw. die zu vermietenden Ferienwohnungen -

Bei der Definition der Zimmer handelt es sich genauer gesehen um die Definition der Zimmerkategorien, wie Einzel-, Doppel- oder Familienzimmer und der unterschiedlichen Ferienwohnungen. Insbesondere Ferienwohnungen sind jeweils einzeln zu betrachten, da es sehr selten vorkommt, dass unterschiedliche Ferienwohnungen identisch kategorisiert werden können, wie das bei Zimmerkategorien im Hotelbetrieb der Fall ist.

Für die Funktionalität des ursprünglichen "**Hotel-Managers**" werden lediglich einige der hier beschriebenen Basisfunktionen zur Definition der Zimmerkategorien verwendet.

Diese haben wir Ihnen hier nun kurz aufgelistet:

- Interner Name\*
- Zimmer-Code
- Zimmertyp
- Sortierung
- Zimmeranzahl\*
- Animationszeitraum, Sek.:
- Seite mit dem Zimmerbuchungsdialog erstellen
- Preisstufen unter der Mindestbelegung ignorieren.
- Typ\* (ist pro verwendete Sprache zu definieren)
- Kategorie (ist pro verwendete Sprache zu definieren)
- Beschreibung (ist pro verwendete Sprache zu definieren)
- URL Adresse, Beschriftung für den Standardpreis und Video-ID

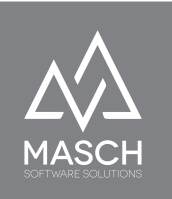

- Weitere Karteireiter:
	- Zimmermerkmale
	- Zimmerbilder
	- Partner-Hotels

Die oben genannten Eigenschaften je Zimmerkategorie werden für die dynamische Darstellung der einzelnen Kategorien sowie die Online-Preisliste auf der Website verwendet. Insbesondere die Darstellung der sogenannten "**Preisliste**" basiert auf der Kombination aus "**Saisonzeiten**" und den Eigenschaften der "**Zimmerkategorien**".

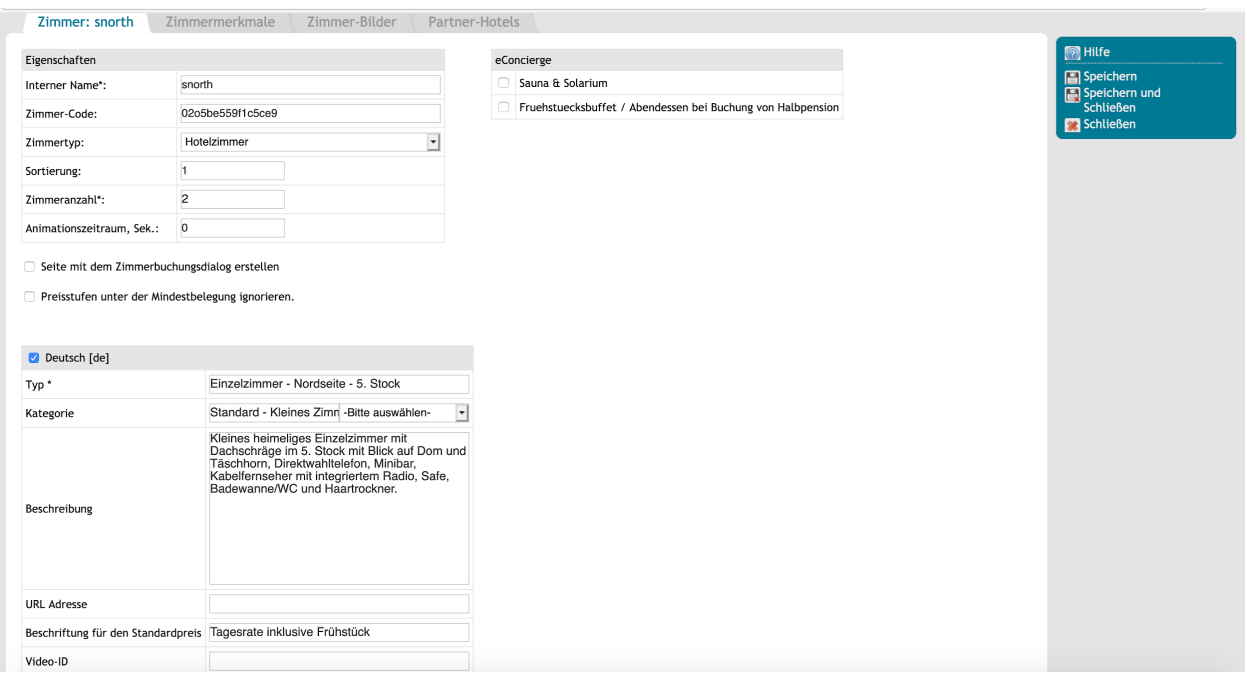

Datenfelder, die mit einem (**\***) gekennzeichnet sind, sind Pflichtfelder, die auf jeden Fall ausgefüllt werden müssen.

Auf der folgenden Seite haben wir alle Felder mit ein bis zwei Sätze beschrieben:

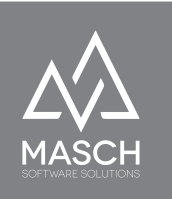

#### <span id="page-7-0"></span>**Beschreibung der Datenfelder**

#### ● **Interner Name\*:**

Dieses Feld ist die interne Bezeichnung der Zimmer/Fewo Kategorie und kann in der Filter-Übergabe zur Suche nach einer Kategorie verwendet werden.

#### ● **Zimmer-Code:**

Dieses Feld bezieht sich auf den Sync-Code zwischen Channel-Manager Software und CM Studio .iBooking und wird nur in Verbindung mit der Lizenz von CM Studio .iBooking verwendet.

#### ● **Zimmertyp:**

Über dieses Feld entscheiden Sie die Einstufung der Kategorie:

- Hotelzimmer oder Ferienwohnung
- Hotelzimmer mit Pauschalpreis oder Ferienwohnung mit Pauschalpreis

Gleichzeitig ist diese Einstufung auch entscheidend für die Preisfindung der Kategorien, ob Sie im Rahmen der IBE personenbezogene Preise oder Pauschalpreise pro Zimmer / Ferienwohnung darstellen und verwenden.

#### ● **Sortierung:**

Über die Sortierung stellen Sie die Sortierreihenfolge der einzelnen Zimmer und Ferienwohnungen in der Darstellung auf Ihrer Website ein.

#### ● **Zimmeranzahl\*:**

Hier wird die Anzahl der maximal verfügbaren Zimmer / Ferienwohnungen in der Kategorie hinterlegt. Dies ist dann entscheidend für die IBE und die Gesamtverfügbarkeit im Buchungsprozess.

●

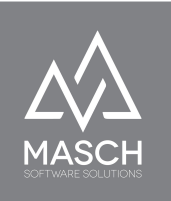

#### ● **Animationszeitraum, Sek.:**

Über die Angabe im Feld "**Animationszeitraum**" steuern Sie den Slideshow Effekt, wenn Sie mehr als ein Bild pro Zimmerkategorie hinterlegt haben.

# **● Seite mit dem "Zimmerbuchungsdialog" erstellen**

und

#### ● **Preisstufen unter der Mindestbelegung ignorieren:**

Beide Check-Mark Felder sind für die automatisierte Steuerung der Website bzw. der IBE verantwortlich und sollten nur nach Rücksprache mit dem technischen Support von MASCH Software Solutions verwendet werden.

#### ● **Typ\* (ist pro verwendete Sprache zu definieren):**

Hier hinterlegen Sie die offizielle Bezeichnung der Zimmer- oder FeWo-Kategorie, wie diese auf der Website bzw. in der IBE ausgegeben wird. Dieses Datenfeld kann max. 35 Zeichen (Buchstaben, Ziffern und/oder Sonderzeichen) umfassen.

#### ● **Kategorie (ist pro verwendete Sprache zu definieren):**

Die Kategorie ist ein internes Sortierkriterium, das keinen weitergehenden Einfluss auf die Darstellung der Kategorien auf der Website. bzw. in der IBE hat.

#### ● **Beschreibung (ist pro verwendete Sprache zu definieren):**

Das Datenfeld "Beschreibung" ermöglicht Ihnen eine Kurzbeschreibung zu jeder Zimmer- bzw. FeWo-Kategorie zu hinterlegen. Wir empfehlen hier einen Fließtext zu verwenden, der Ihr SEO-Ergebnis der Buchungsseiten bei den Suchmaschinen verbessert. Sonstige Kriterien, wie Ausstattung etc. können über die sogenannten "Zimmermerkmale" im Karteireiter "**Zimmermerkmale**" hinterlegt werden.

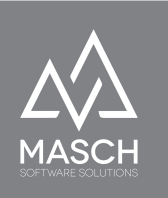

Bitte beachten Sie, dass die Beschreibung maximal 450 Zeichen umfassen darf. Das Eingabefeld ist ein reines Textfeld, das keine Formatierungen umfasst. Lediglich Zeilenumbrüche und Leerzeilen werden in der Darstellung übernommen.

#### ● **URL Adresse:**

●

Über das Feld "**URL-Adresse**" können Sie einen Link auf eine externe Seite mit Zusatzbeschreibungen zu der Zimmer- bzw. Fewo-Kategorien hinterlegen.

#### ● **Beschriftung für den Standardpreis:**

Dieses Feld beeinflusst die Beschriftung der Standard-Rate in der Internet-Booking-Engine (IBE). Ohne eine Eingabe in diesem Feld wird die Standard-Rate mit "**Standard-Preis**" ausgewiesen. Wenn Ihre Standard-Rate also z.Bsp. bereits ein Frühstück oder andere Leistungen umfasst, sollten Sie dieses Feld dazu nutzen, diese Services mit darzustellen:

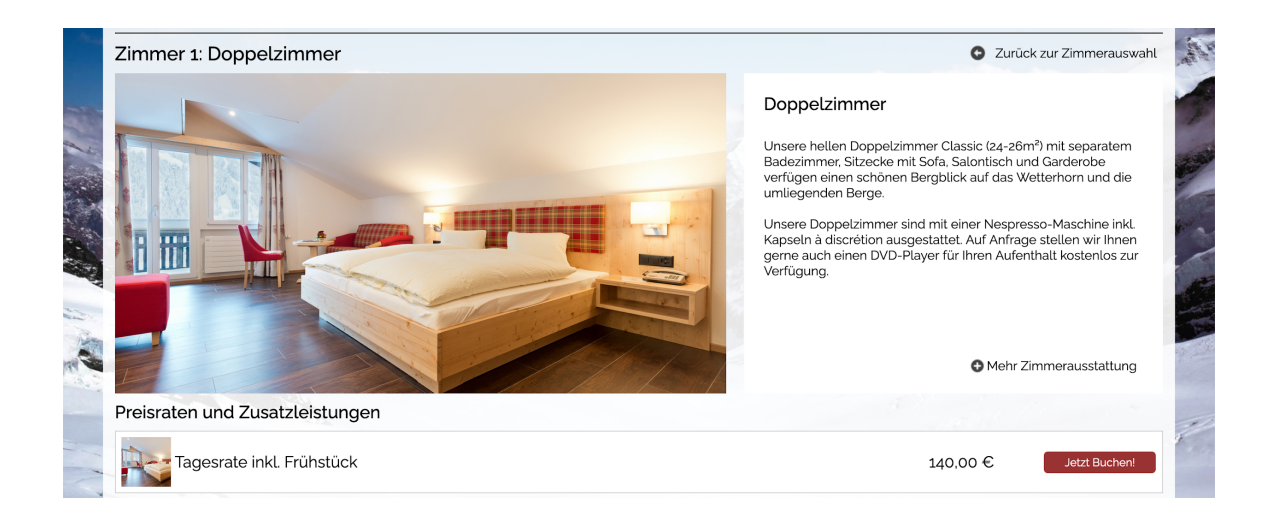

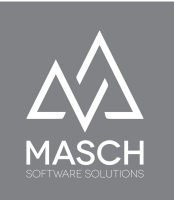

#### ● **Video-ID:**

Über die Video-ID können Sie in der Zimmerdarstellung sowohl auf der Website als auch in der IBE animierte Video-Clips zu den jeweiligen Zimmerkategorien hinterlegen:

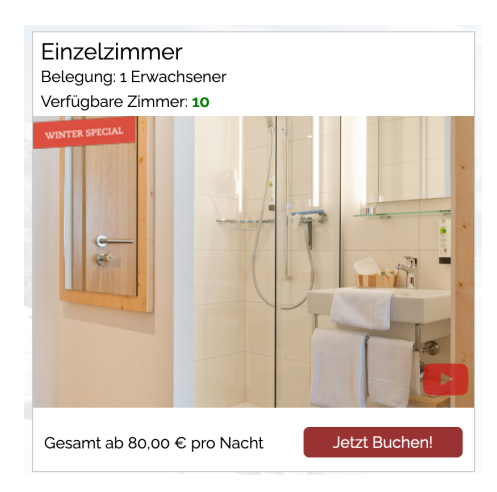

Das hier links zu sehende Video-Icon symbolisiert ein hinterlegtes Video und der Besucher kann auf dieses Icon klicken und es öffnet sich automatisch in einer sogenannten Lightbox das entsprechende Video-Clip:

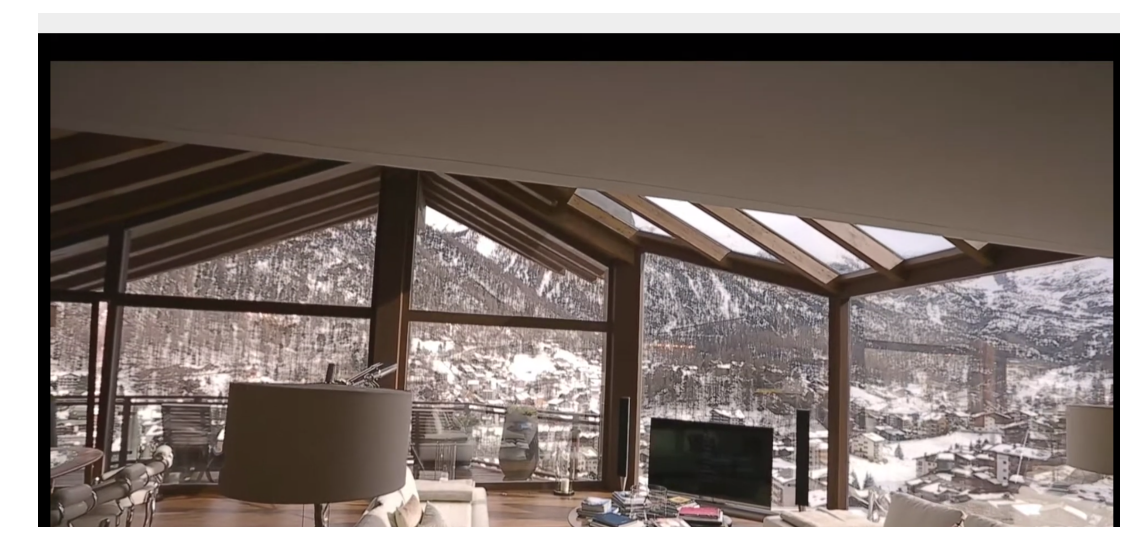

Hierbei können Sie Videos verlinken, die auf der Video-Plattform VIMEO oder auf YOUTUBE hinterlegt sind. Bitte verwenden Sie die folgende Syntax:

## VIMEO:**1234567** oder YOUTUBE:**1234567**

1234567 ist hierbei der Platzhalter für die jeweilige CLIP-ID auf der verwendeten Plattform.

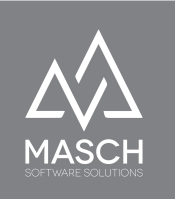

## <span id="page-11-0"></span>**Die weiteren Karteireiter: Zimmermerkmale, Zimmerbilder und Partnerhotels**

#### ● **Zimmermerkmale:**

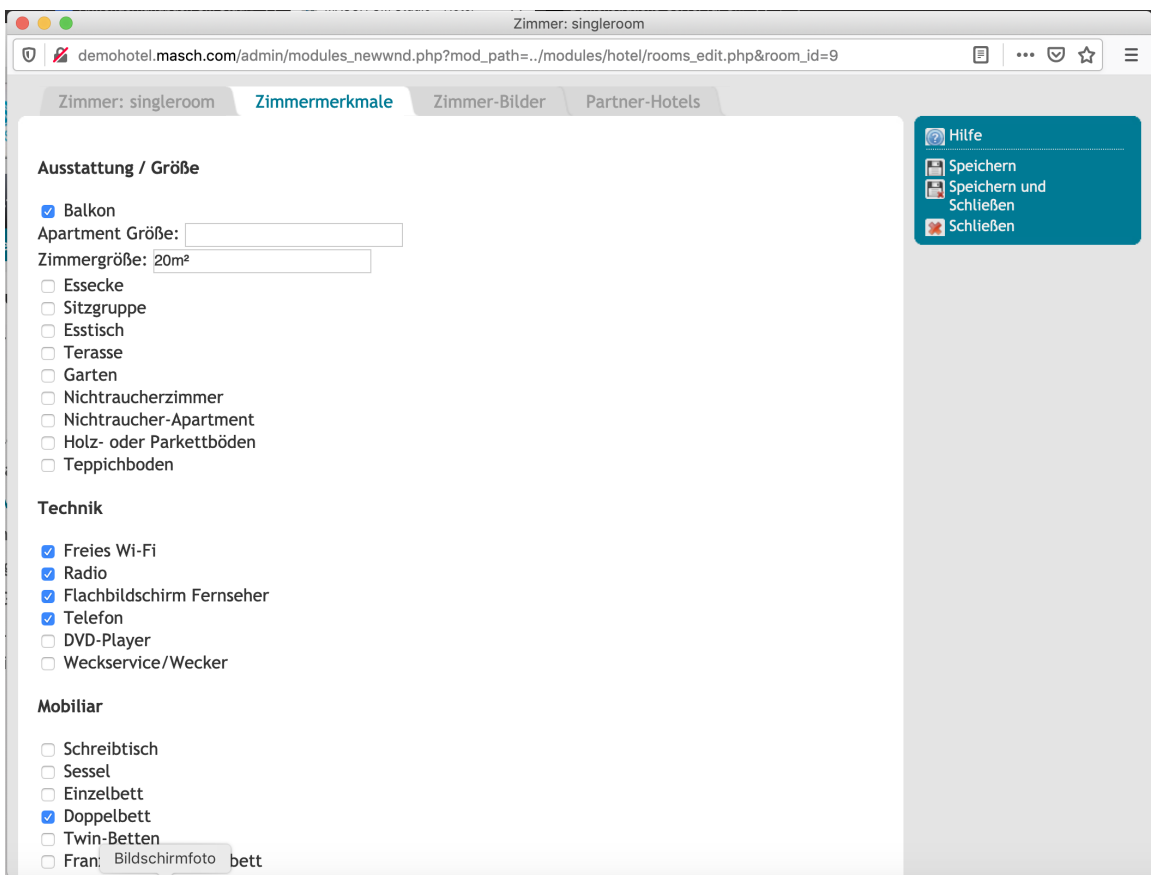

Über diesen Karteireiter können Sie die typischen Ausstattungsmerkmale einer Zimmerkategorie oder einer Ferienwohnung per Mausklick mit zugehörigen Kriterien versehen. Hierzu liefert CM Studio .HOTEL und auch CM Studio .iBooking eine ganze Auswahl von bereits vorhandenen Merkmalen mit. Diese können Sie aber auch individuell nach Ihren Vorstellungen modifizieren bzw. erweitern. Die notwendigen Erklärungen finden Sie im nächsten Kapitel "**Zimmermerkmale - Einstellungen und Erweiterungen**" in diesem Handbuch.

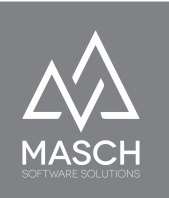

Um Ihnen darzustellen, wie sich die Zimmermerkmale auf die Darstellung Ihrer Zimmerkategorien oder der Ferienwohnungen auf Ihrer Website bzw. in der IBE auswirken, haben wir Ihnen hier einen Screenshot aus der Zimmerseite abgebildet:

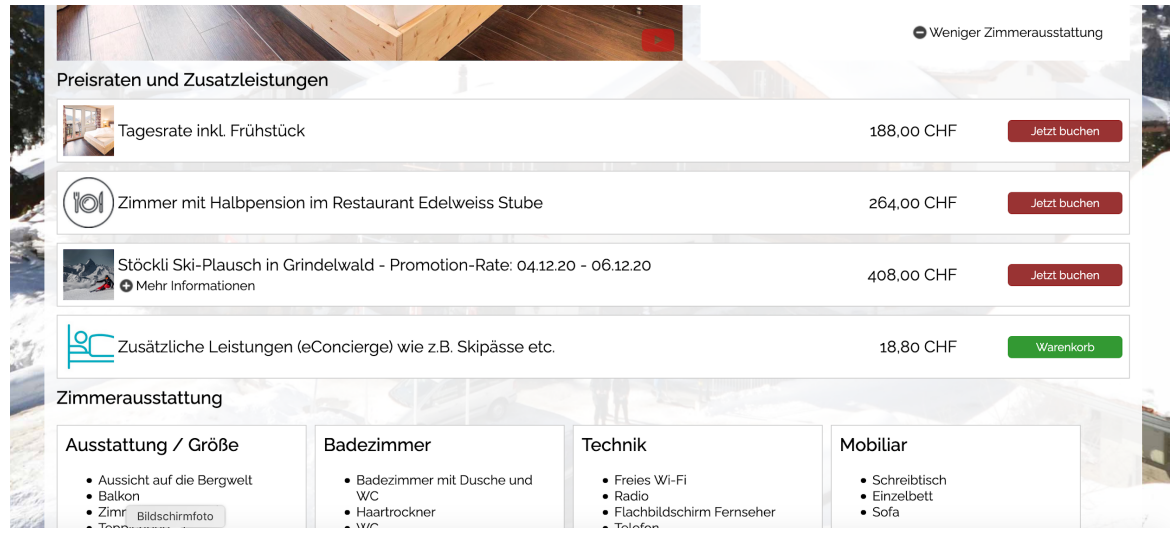

#### ● **Zimmerbilder:**

Hier können Sie beliebig viele Bilder in einer Bildergalerie für eine Zimmerkategorie hinterlegen. Bitte achten Sie darauf, dass die Bilder unter Verwendung Ihres Bildverarbeitungsprogramm entsprechend komprimiert werden, damit die Bilddateien eine maximale Größe von 500KB bei einer FULL-HD Auflösung (1920x1080 Pixel) haben. Unkomprimiertes Bildmaterial führt ansonsten zu Performance-Verlusten während der Zimmerdarstellung bzw. im Buchungsprozess von CM Studio .iBooking.

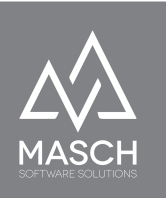

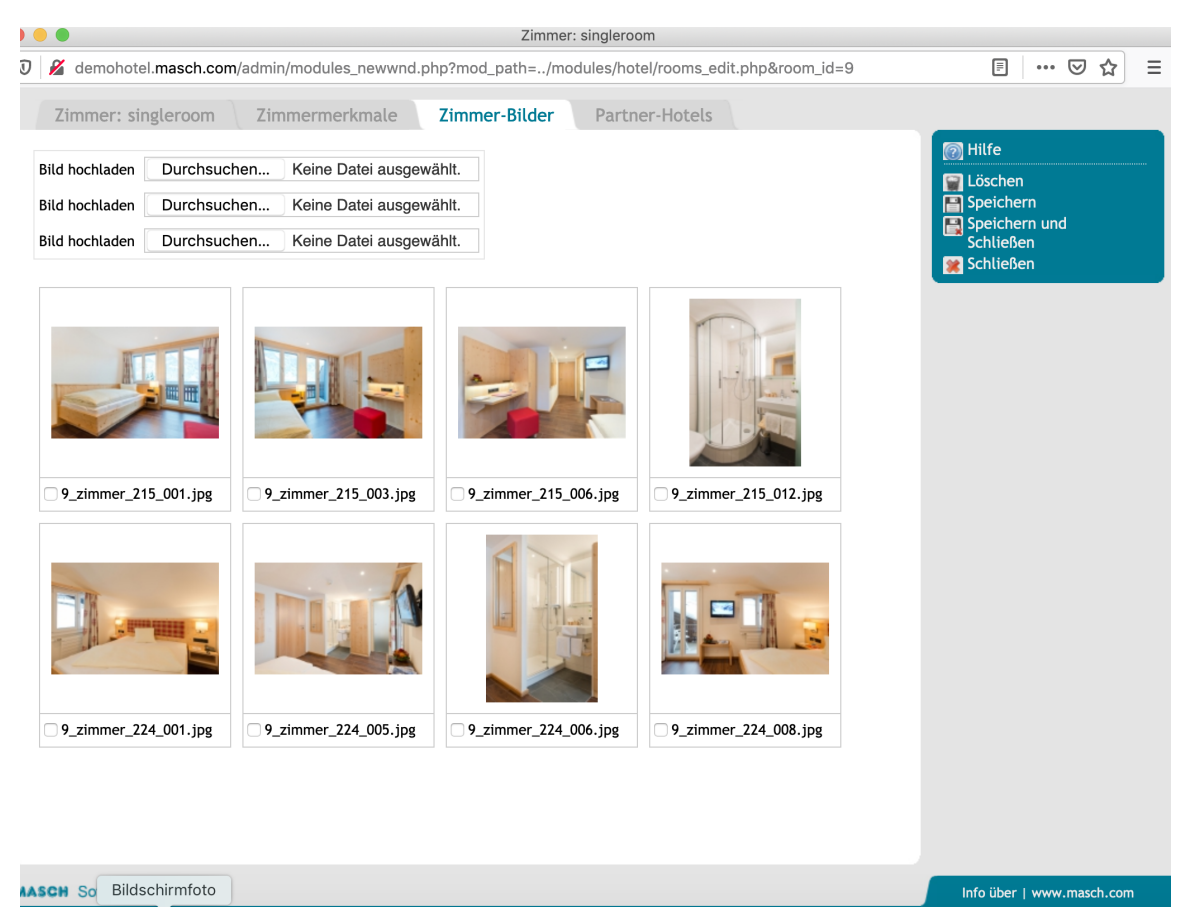

Sie können grundsätzlich drei Bilder gleichzeitig in die Bildergalerie der IBE uploaden.

● **Partner-Hotels:**

Dieser Karteireiter bezieht sich ausschließlich auf Funktionen in der Internet-Booking-Engine von CM Studio .iBooking, die in dem zugehörigen Anwenderhandbuch beschrieben sind.

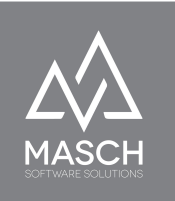

#### <span id="page-14-0"></span>**Zimmermerkmale: Einstellungen und Erweiterungen**

Die Zimmermerkmale sind eine Möglichkeit die Darstellung Ihrer Zimmerkategorien bzw. der Ferienwohnungen attraktiv und umfassend zu präsentieren. Gleichzeitig ist das Management der Zimmermerkmale sehr übersichtlich und effizient für Ihre Mitarbeiter in der Website gestaltet.

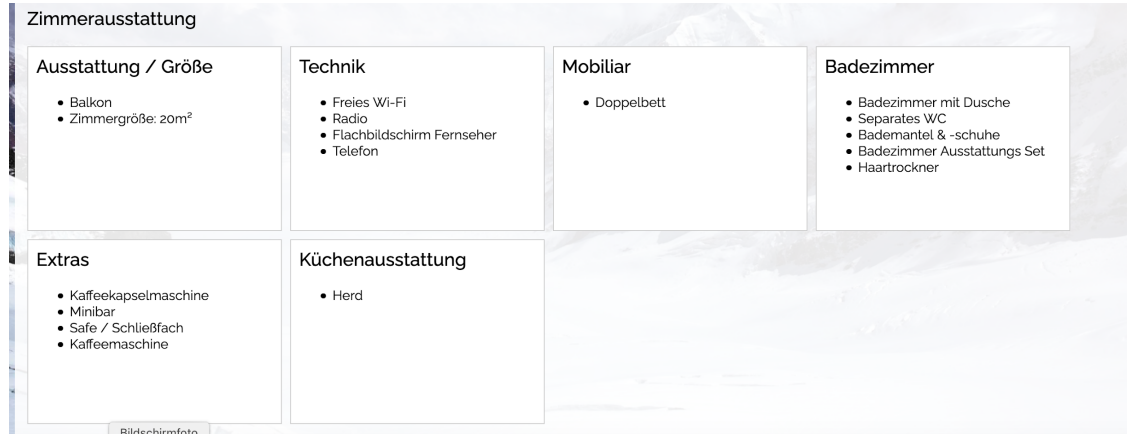

Wie im vorigen Kapitel beschrieben können Sie die Zimmermerkmale per Check-Up Liste in der jeweiligen Zimmerkategorie auswählen und aktivieren.

#### **Wie können Sie nun die Texte bzw. auch zusätzliche Zimmermerkmale anlegen?**

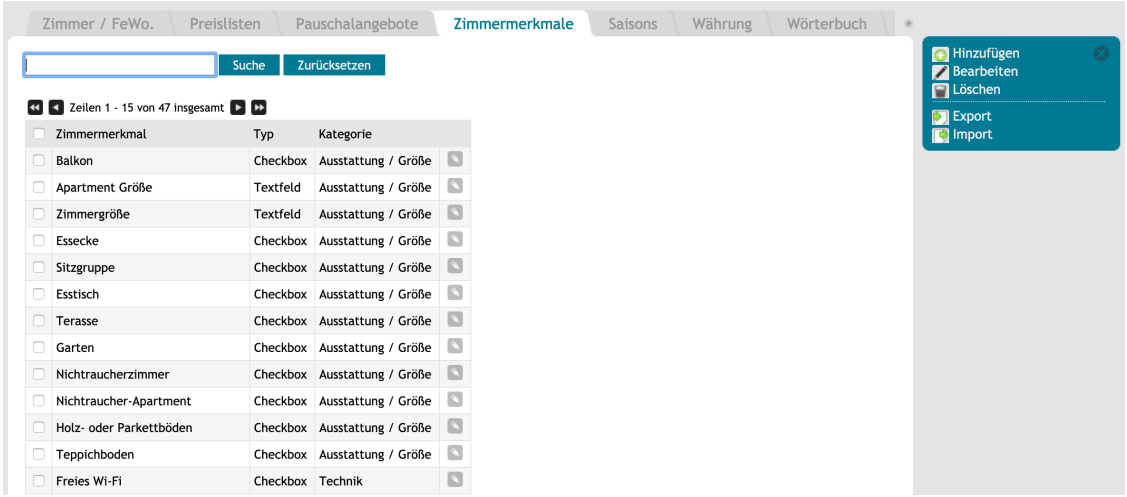

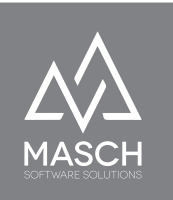

Markieren Sie mit dem Check-Mark (links neben der Bezeichnung) ein Zimmermerkmal und klicken Sie dann einfach auf den Funktions-Button "**Bearbeiten**". Es öffnet sich nun das Bearbeitungsfenster:

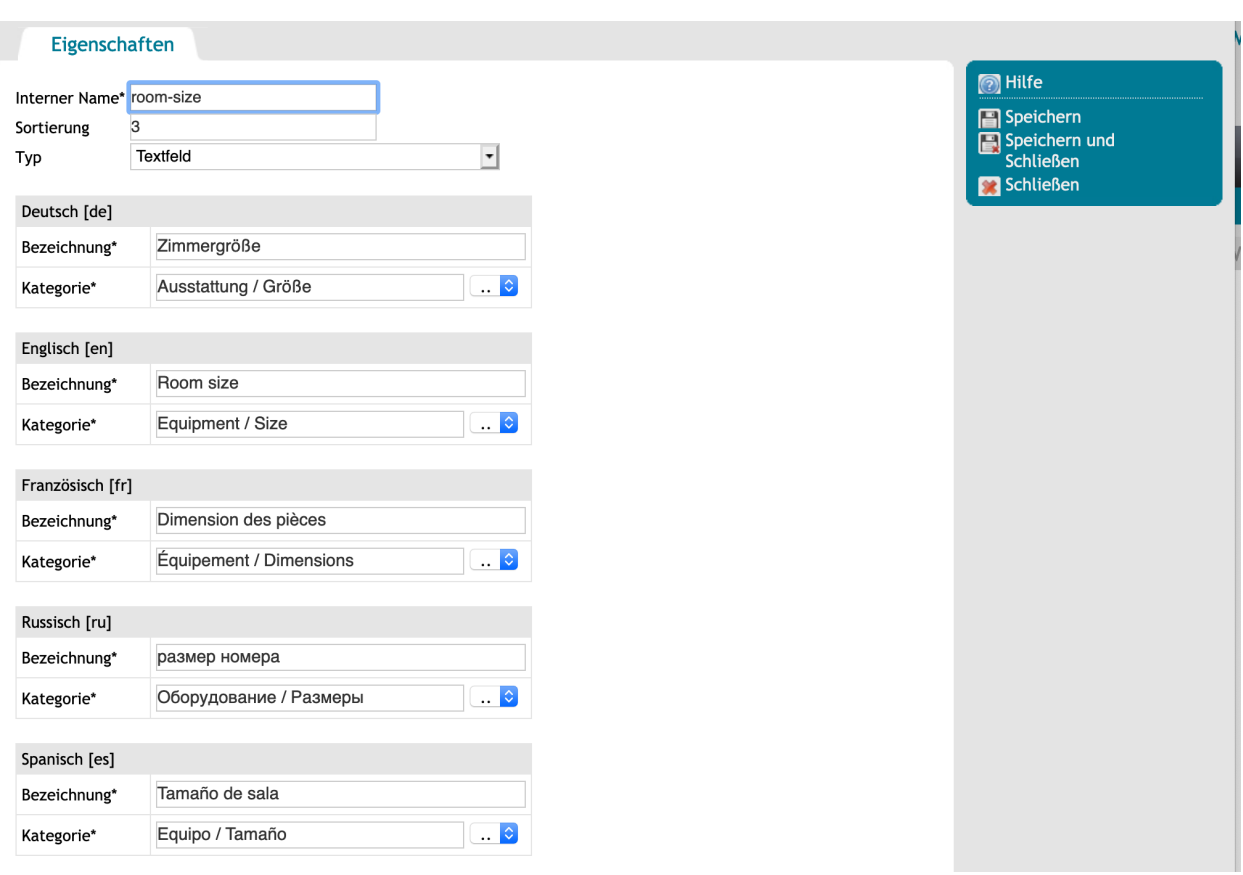

Hier können Sie nun die Beschriftung im Feld "Bezeichnung" auf Ihre individuelle Wortwahl je nach Sprache anpassen. Sie können auch den Beschriftungstyp ändern. Hierzu stehen folgende Optionen zur Auswahl:

- **Textfeld**
- Check-Box

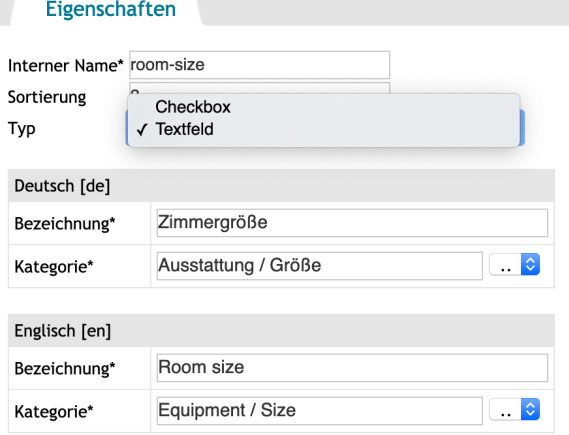

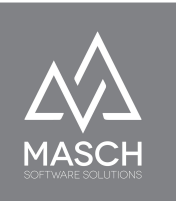

Über die Sortierung können Sie wiederum die Reihenfolge des Eintrags innerhalb der Merkmale-Kategorie steuern.

Die Merkmale-Kategorie entspricht Ihren textlichen Vorgaben und stellt sich in der Darstellung auf Ihrer Website als Überschrift der jeweiligen Gruppierung dar:

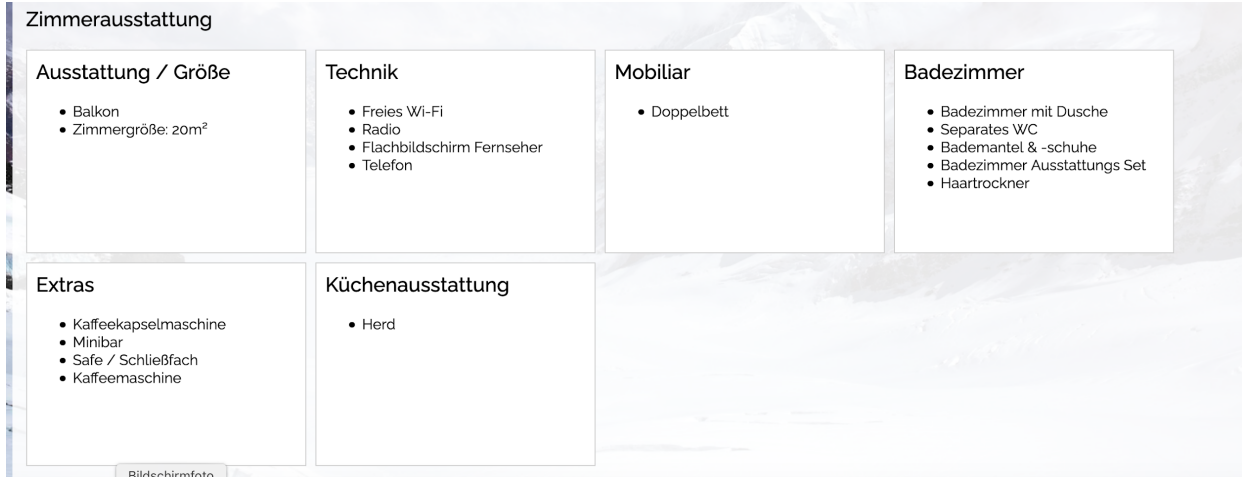

**Wir empfehlen** die Funktion "**Zimmermerkmale**" insbesondere für die übliche Bullet-Auflistung von Eigenschaften einer Zimmerkategorie zu verwenden, damit die eigentliche Zimmerbeschreibung für eine Fließtext Beschreibung verwendet werden kann, die signifikante Verbesserungen Ihrer Zimmerbeschreibungen innerhalb Ihrer Website und Ihrer Internet-Booking-Engine für das so wichtige SEO-Ranking Ihrer Website bei Google & Co. erbringen.

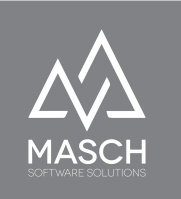